# **1.- INTRODUCCIÓN AL PIC16F84**

En esta sección se resumen brevemente las principales características y forma de uso de las herramientas de desarrollo que serán utilizadas durante las prácticas. El contenido se presenta en forma de tutorial, que ha de realizarse en el laboratorio.

### **El código**

El repertorio de instrucciones tipo *RISC* del micro-controlador *16F84A* carece de instrucciones de comparación de dos variables. Debido a la utilidad de este tipo de instrucciones para implementar sentencias *if-else*, desarrollaremos a continuación un programa que ilustrar la forma en que pueden compararse dos números.

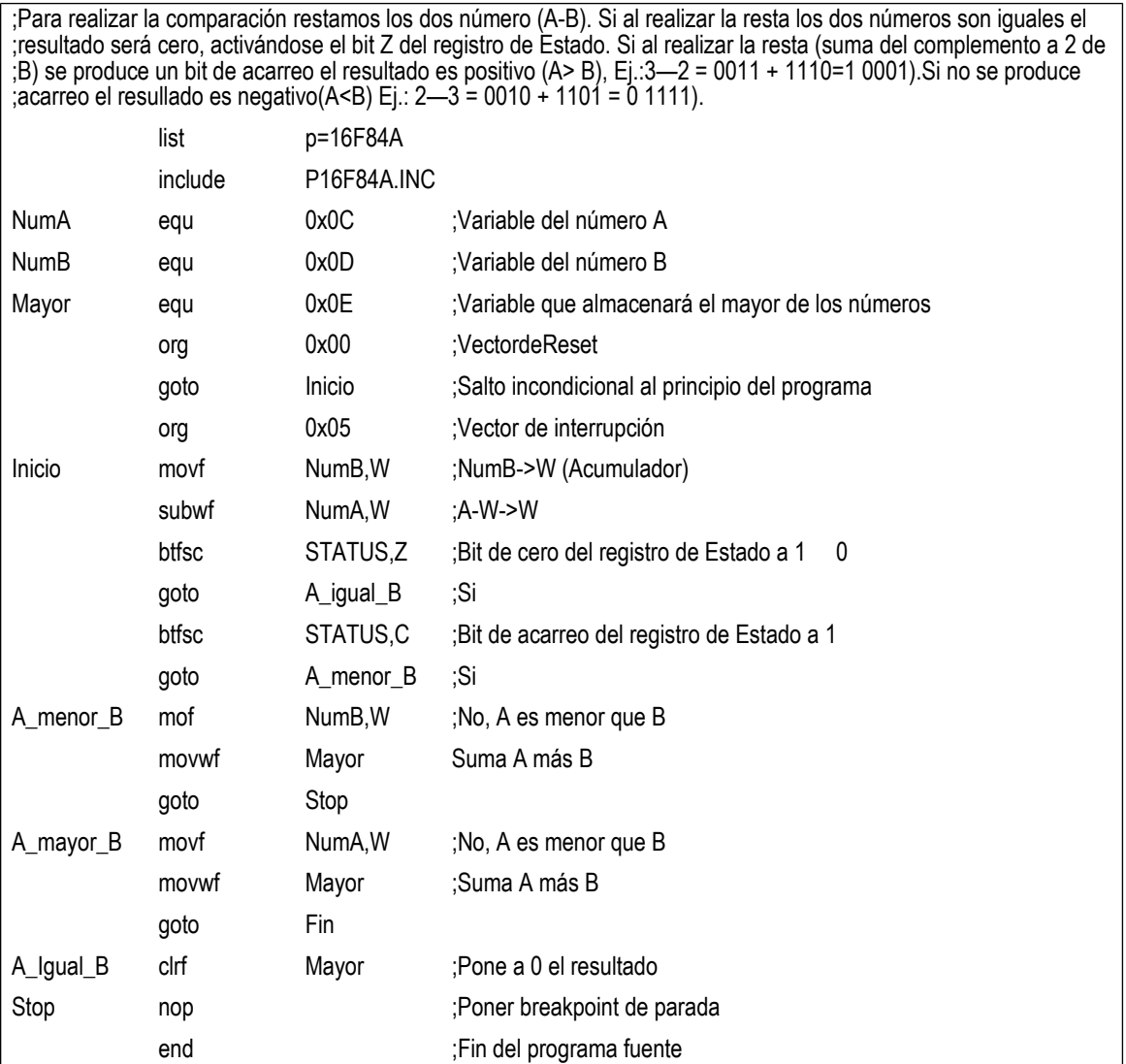

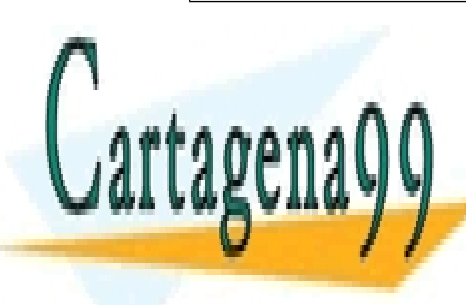

### <u>CLASES PARTICULARES, TUTORÍAS TÉCNICAS ONLINE</u> En primer lugar con un editor de textos cualquiera, (Notepad, Wordpad, edit, ...) crear **LLAMA O ENVÍA WHATSAPP: 689 45 44 70**

UNA VEZ EDITADO Y CREADO DE LA PORTUGA COMPILARLO DE LA PORTUGALIZAÇÃO DE LA PORTUGALIZAÇÃO DE LA PORTUGALIZAÇÃO<br>DE LA PORTUGALIZAÇÃO DE LA PORTUGALIZAÇÃO DE LA PORTUGALIZAÇÃO DE LA PORTUGALIZAÇÃO DE LA PORTUGALIZAÇÃO DE L **COMPILACIÓN CONLINE PRIVATE LESSONS FOR SCIENCE STUDENTS** Archivo Descripción de la contra de la contra de la contra de la contra de la contra de la contra de la contra<br>La contra de la contra de la contra de la contra de la contra de la contra de la contra de la contra de la con CALL OR WHATSAPP:689 45 44 70

www.cartagena99.com no se hace PICs<br>www.cartagena99.com no se hace responsable de la información contenida en el presente documento en virtud al Artículo 17.1 de la Ley de Servicios de la Sociedad de la Información y de Comercio Electrónico, de 11 de julio de 2002. Si la información contenida en el documento es ilícita o lesiona bienes o derechos de un tercero háganoslo saber y será retirada.

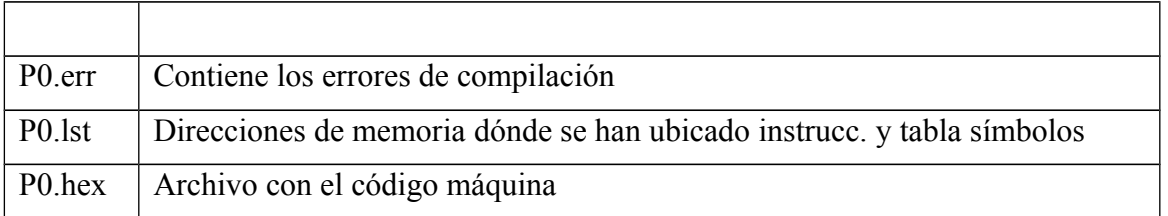

Durante la compilación del programa anterior se producirán varios errores, para solucionarlos debemos consultar el archivo *P0.err*. En este caso los errores son:

Make: The target "D:\PIC\Pruebas\p0.o" is out of date.

Executing: "D:\Archivos de programa\Microchip\MPASM Suite\MPAsmWin.exe" /q /p16F84A "p0.asm" /l"p0.lst" /e"p0.err"

Message[301] D:\ARCHIVOS DE PROGRAMA\MICROCHIP\MPASM SUITE\P16F84.INC 37 : MESSAGE: (Processor-header file mismatch. Verify selected processor.)

Error[113] D:\PIC\PRUEBAS\P0.ASM 19 : Symbol not previously defined (A\_menor\_B)

Error[122] D:\PIC\PRUEBAS\P0.ASM 20 : Illegal opcode (mof)

Error[113] D:\PIC\PRUEBAS\P0.ASM 25 : Symbol not previously defined (Fin)

Halting build on first failure as requested.

BUILD FAILED: Fri Feb 03 16:29:26 2006

#### **En función de la lógica del programa solucionar los dos errores anteriores.**

#### **Depuración**

La fase de depuración es una de las tareas de mayor importancia en el desarrollo de un programa, porque permite verificar su correcto funcionamiento, así como la corrección de errores. En el laboratorio usaremos el depurador/simulador *MPLABSIM* que simula al PIC que tengamos configurado.

*1.* Consultar el contenido de todos los registros, incluidos los registros de estado, pila y *W: Wiew->4File Registers*

Modificación de la memoria. El programa de prueba debe comparar dos números, y almacenará en la posición de memoria *Mayor* el mayor de ellos, o cero si son iguales. Resulta por lo tanto conveniente que podamos consultar y modificar el contenido de estas posiciones de memoria de forma rápida. Antes de comenzar la ejecución del programa debemos inicializar los valores de *NumA* y *NumB* con dos números. Por ejemplo iniclalizar *NumA* a 2 y *NumB* a 3. Para modificar el contenido hacer doble clic en el campo asociado e introducir el valor.

*2.* Ejecución del Programa (Puntos de Ruptura). Antes de ejecutar el programa es necesario poner un punto de ruptura en la última instrucción del programa, para poder así comprobar el resultado de la ejecución. Los puntos de ruptura se colocan haciendo doble clic sobre el numero de linea. En este primer ejemplo pondremos un punto de ruptura al final del programa.

- - -

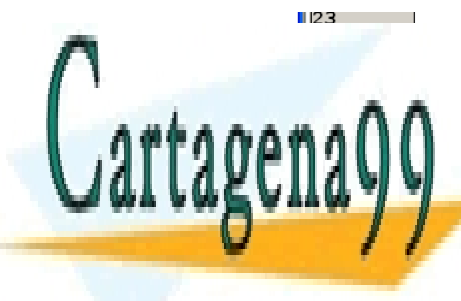

CLASES PARTICULARES, TUTORÍAS TÉCNICAS ONLINE LLAMA O ENVÍA WHATSAPP: 689 45 44 70

**2. Para ejecutar el private lessons for science students** CALL OR WHATSAPP:689 45 44 70

*4.* Para carga en el contador de programa la dirección de memoria, y por tanto ejecutarlo desde esa instrucción se utiliza el botón derecho del cursor y la opción *Set PC at Cursor.*

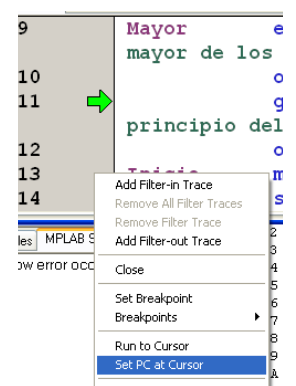

Una vez finalizada la ejecución del programa podemos comprobar que el resultado almacenado en Mayor es 3. Si embargo, si ejecutamos el programa con *NurnA=3* y *NumB=2* el resultado obtenido no es el correcto.

- 1. Depuración. Hemos encontrado un caso en el que nuestro programa no produce el resultado esperado (*NumA=3, NumB=2 =>Mayor=2*). Para ver que sucede vamos a ejecutar el código paso a paso.
	- a. Punto de Ruptura en *Inicio*
	- b. Visualizar el registro de estado (*AD STATUS,B*)
	- c. Ejecutar el programa
	- d. Ejecución paso a paso

**En función de lo observado en la ejecución paso a paso corregir el programa para que funciones adecuadamente.**

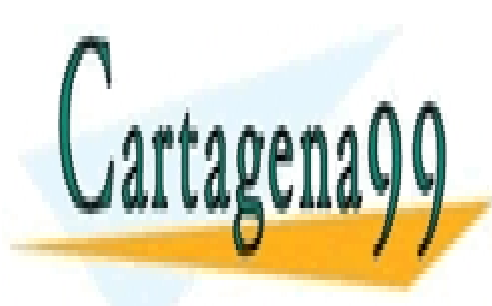

CLASES PARTICULARES, TUTORÍAS TÉCNICAS ONLINE LLAMA O ENVÍA WHATSAPP: 689 45 44 70

ONLINE PRIVATE LESSONS FOR SCIENCE STUDENTS CALL OR WHATSAPP:689 45 44 70

www.cartagena99.com no se hace PICs<br>www.cartagena99.com no se hace responsable de la información contenida en el presente documento en virtud al Artículo 17.1 de la Ley de Servicios de la Sociedad de la Información y de Comercio Electrónico, de 11 de julio de 2002. Si la información contenida en el documento es ilícita o lesiona bienes o derechos de un tercero háganoslo saber y será retirada.

# **2.1.-PUERTOS DE ENTRADA/SALIDA DEL PIC 16F84**

El micro-controlador *PIC16F84* dispone de dos puertos de entrada/salida que denominaremos *PORTA* y *PORTB*. Ambos puertos se configuran por medio de los registros *TRISA* y *TRISB*, respectivamente. De forma que un 1 en un bit del registro *TRISx*, configura el correspondiente bit del registro *PORTx* como entrada. Consecuentemente, un 0 en un bit del registro *TRISx* configura correspondiente bit del registro *PORTx* como salida.

En el siguiente ejemplo se muestra como programar el puerto B del micro-controlador. Es importante recordar que los registros *PORTB* y *TRISB* se encuentran en dos páginas de memoria diferentes, por lo que es necesario fijar correctamente el bit *RP0* del registro de estado.

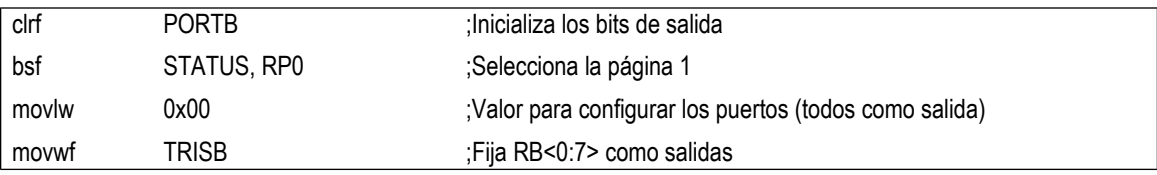

**Escribir un programa que lea la entrada del puerto A y lo refleje en el puerto B. El programa deberá dormirse cuando los interruptores de entrada tengan la configuración '11111'.**

## *2.2.- SUBRUTINAS*

La programación de subrutinas es muy sencilla en el micro-controlador 16F84, ya que dispone de una pila hardware. La estructura de una subrutina es la siguiente:

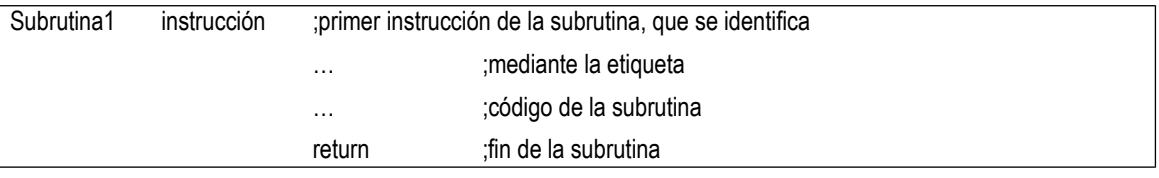

Para llamar a una subrutina se utilizará la instrucción *call* de la siguiente forma:

El paso de parámetros a la subrutina se realizará mediante variables, accesibles tanto por el programa principal como por la subrutina.

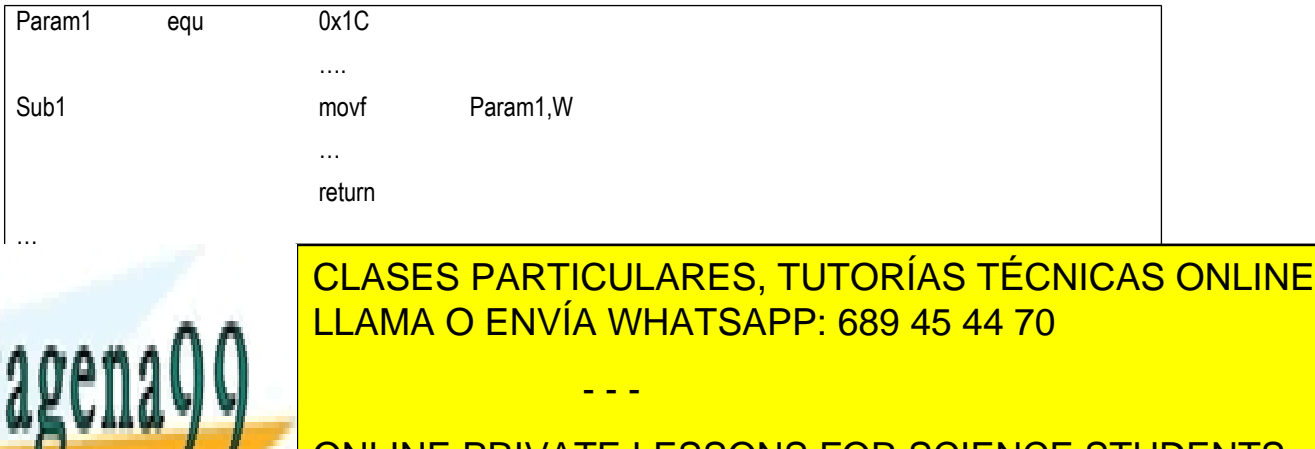

ONLINE PRIVATE LESSONS FOR SCIENCE STUDENTS CALL OR WHATSAPP:689 45 44 70

call Subrutina1

# *2.3- MULTIPLICACIÓN DE NÚMEROS DE 8 BITS*

El repertorio de instrucciones del micro-controlador 16F84 carece de Instrucciones de multiplicación. **Implementar una subrutina que multiplique dos números de 8 bits utilizando el algoritmode sumas parciales**.

Inicialmente copiamos *NumB* en *DL*, para no modificar el operando original *NumB*. El algoritmo va realizando sumas parciales de *NumA* en un acumulador [*DH*]*.* En lugar de hacer desplazamientos hacia la izquierda (como multiplicamos nosotros), la parte menos significativa la va desplazando e introduciéndola en la variable *DL*. Estos desplazamiento se hacen utilizando el bit de Carry del registro de STATUS. El resultado de la multiplicación queda de la siguiente forma: el Byte más significativo en *DH,* y el menos significativo en *DL*.

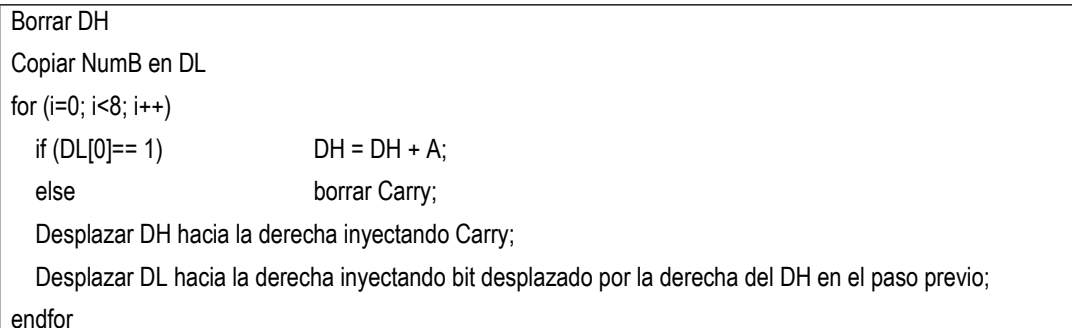

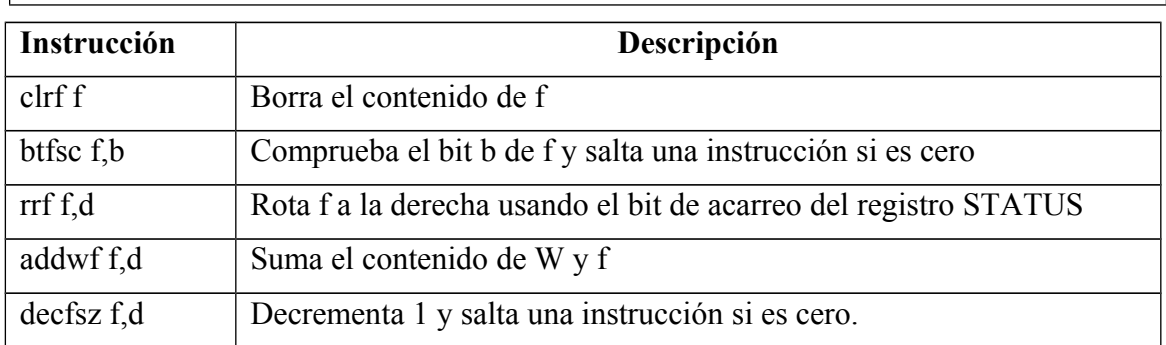

**Ejercicio 1:** Diseñar un programa que multiplique dos números de 4 bits leídos desde el puerto A y muestre el resultado en el puerto B. De los cinco bits del puerto A, el más significativo indicará qué número se está introduciendo, y los otros cuatro bits indicarán el valor del número (debéis limpiar la parte alta, que se puede hacer con una AND con 0x0F).

- PORTA $(4)=0 \Rightarrow$ PORTA $(0..3) \rightarrow$ NumA
- $PORTA(4)=1 \Rightarrow PORTA(0..3) \rightarrow NumB.$

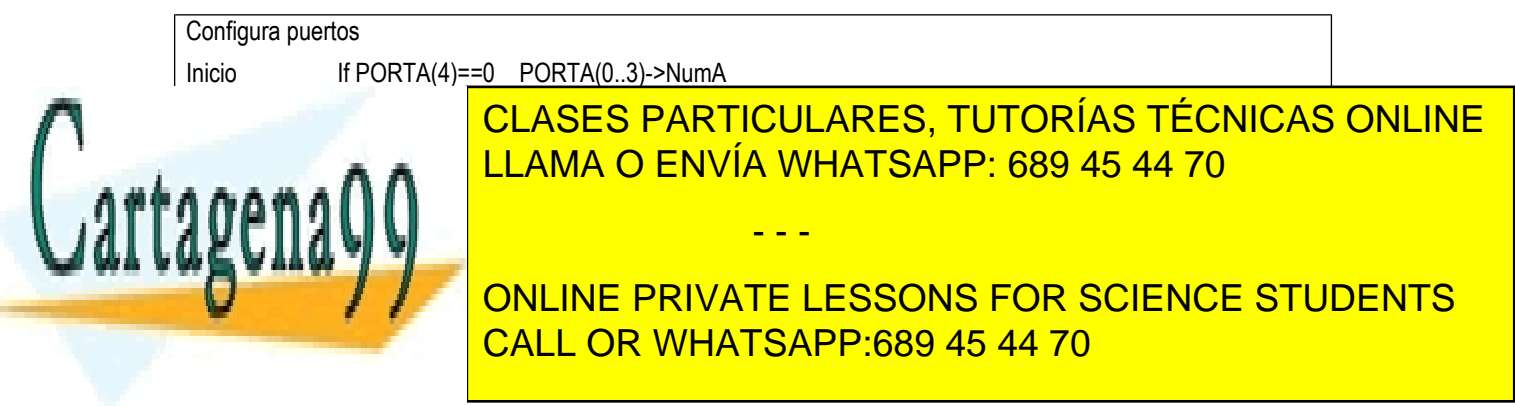

## *3. EL TEMPORIZADOR TMR0*

El micro-controlador PIC 16F84 dispone de un temporizador (*TMR0*), que está constituido por un contador ascendente de 8 bits conectado al reloj interno del procesador o a un reloj externo (mediante el bit 4 del puerto A). Además es posible aplicar a la señal de reloj del contador un divisor de frecuencias.

Para controlar el contador disponemos de los siguientes registros:

- Registro de Opciones (*OPTION\_REG*): Los bits de este registro que afectan el funcionamiento del temporizador *TMR0* son:
	- *T0CS*: 1, si los pulsos de reloj del contador son introducidos por el bit 4 del puerto A (modo contador). 0, si se usa el reloj interno del micro controlador (modo temporizador). En esta práctica lo usaremos modo temporizador.
	- *PSA*: Determina si la división de frecuencias se aplica al *TMR0* (*PSA=0*) o al *WatchDog* (*PSA=1*)

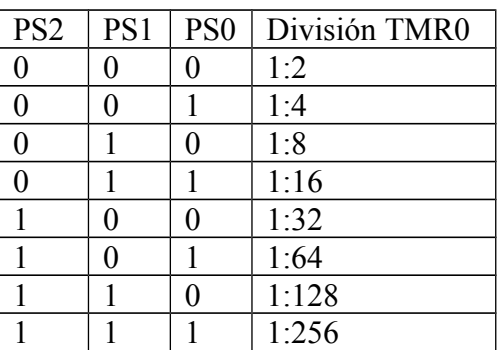

*PS2,PS1,PS0*: Divisor de frecuencias de valor:

 Registro de Interrupciones (*INTCON*): El bit *T0IF* indica, cuando se pone a 1, que el contador se ha desbordado (Transición  $0xFF \Rightarrow 0x00$  paso por 0).

Para programar una determinada temporizador debemos seguir los siguientes pasos:

- *1.* Configurar correctamente el temporizador modificando correspondientemente el registro *OPTION\_REG.*
- *2.* Borrar el bit de fin de cuenta del registro *INTCON.*
- *3.* Cargar el contador con el valor adecuado. Debido a que el contador es ascendente conviene cargarlo con el complemento a dos del número de ciclos que queremos contar. Por ejemplo, si deseamos contar dos ciclos en lugar de cargarlo con 2, lo cargaríamos con —2. Para calcular el complemento a 2 únicamente debemos restar el valor de los ciclos a 0.
- *4.* Esperar el final de la cuenta comprobando el bit *T0IF* de *INTCON.*

- - -

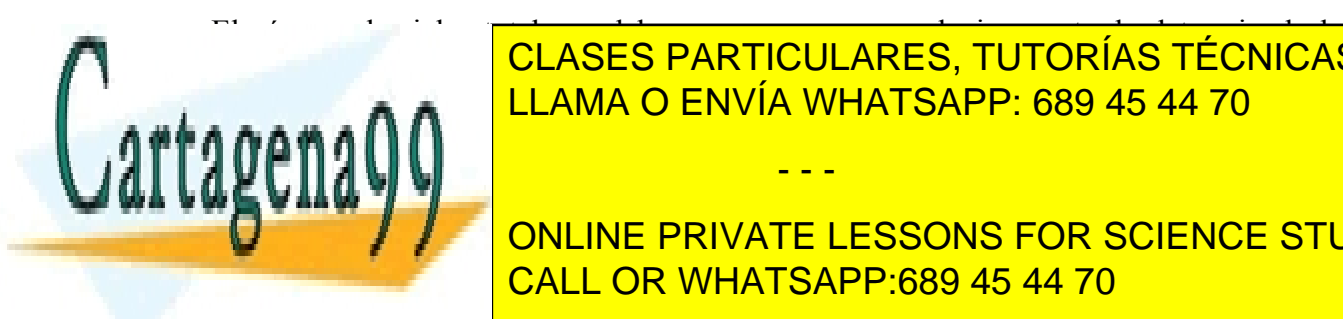

 $\frac{1}{2}$ podemos calculares, TUTORÍAS TÉCNICAS ONLINE <u>LLAMA O ENVÍA WHATSAPP: 689 45 44 70</u>

 $\frac{1}{2}$  varw  $\frac{1}{2}$   $\frac{1}{2}$   $\frac{1}{$ **ONLINE PRIVATE LESSONS FOR SCIENCE STUDENTS** CALL OR WHATSAPP:689 45 44 70

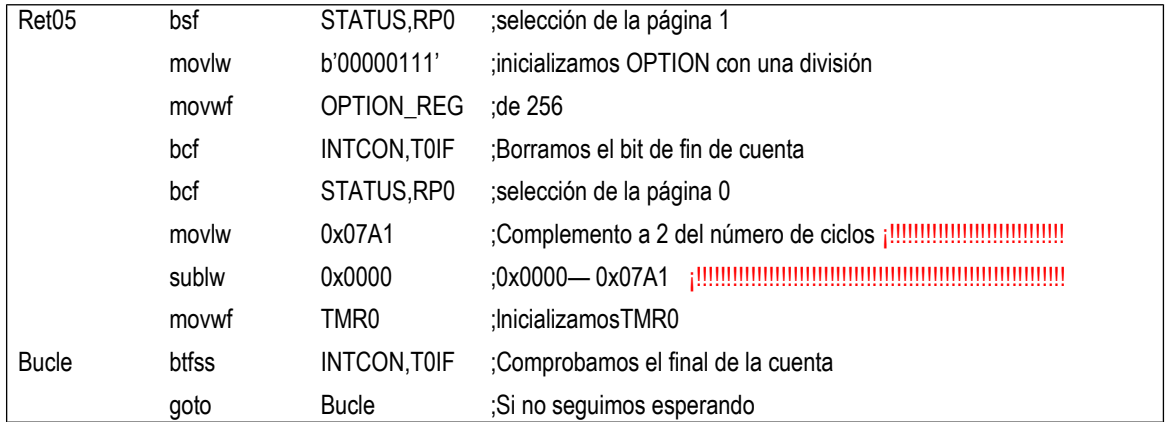

#### **Diseñar una subrutina que genere un retardo de una centésima de segundo utilizando el Temporizador.**

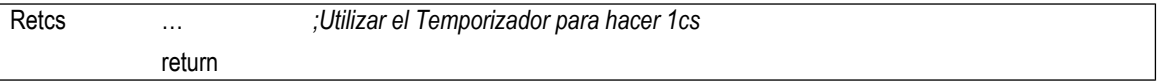

**Diseñar una subrutina que genere un retardo de** *N* **centésimas de segundo**. El número de centésimas se pasará a la subrutina mediante el registro *W*. Para ello construir un bucle que llame el número de veces necesario a la rutina base *Retcs*.

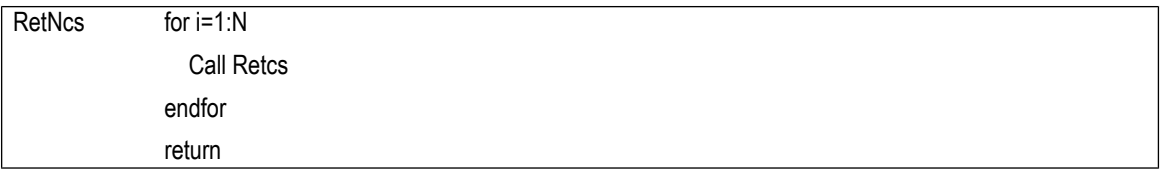

**Ejercicio 2**: Diseñar un reloj que muestre una cuenta de segundos por el puerto B.

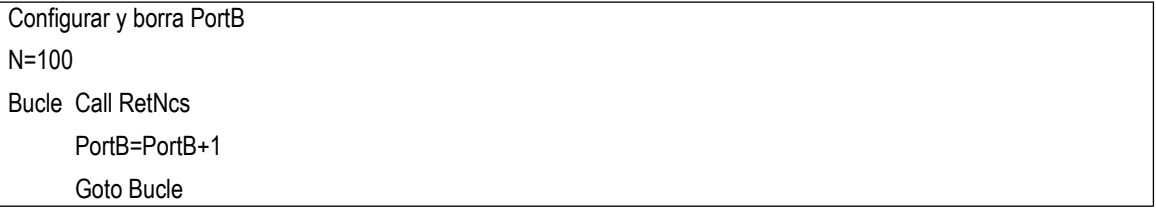

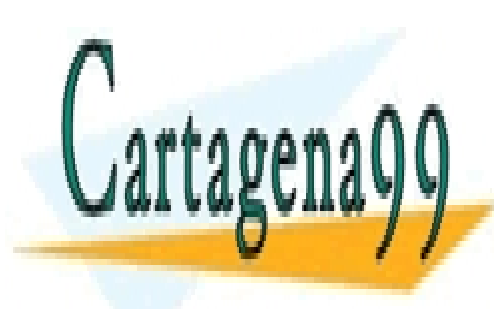

CLASES PARTICULARES, TUTORÍAS TÉCNICAS ONLINE LLAMA O ENVÍA WHATSAPP: 689 45 44 70

ONLINE PRIVATE LESSONS FOR SCIENCE STUDENTS CALL OR WHATSAPP:689 45 44 70

www.cartagena99.com no se hace PICs<br>www.cartagena99.com no se hace responsable de la información contenida en el presente documento en virtud al Artículo 17.1 de la Ley de Servicios de la Sociedad de la Información y de Comercio Electrónico, de 11 de julio de 2002. Si la información contenida en el documento es ilícita o lesiona bienes o derechos de un tercero háganoslo saber y será retirada.

## *4.-SISTEMA DE INTERRUPCIONES DEL PIC 16F84*

El micro-controlador PIC 16F84 dispone de cuatro posibles fuentes de interrupción:

- *1.* Activación del bit 0 de la puerta B (*RB0/INT*)
- *2.* Desbordamiento del temporizador *TMR0*
- *3.* Cambio de estado en alguna de las cuatro líneas más significativas del puerto B (*RB<7:4>*)
- *4.* Finalización de una operación de escritura sobre la *EEPROM*

El registro de control de interrupciones (*INTCON*) permite discernir cuál ha sido la fuente exacta que ha provocado la Interrupción. Además este registro sirve para habilitar globalmente y localmente las interrupciones.

### **Tratamiento de una interrupción**

Cuando en la ejecución de un programa se produce una petición de interrupción será tratada sólo si:

- la fuente en concreto que ha realizado la petición ha sido capacitada previamente
- las Interrupciones están habilitadas globalmente

Si la petición de Interrupción ha de ser tratada en el procesador se realizan los siguientes pasos:

- 1. El bit de capacitación global de interrupciones (*GIE*) se borra para evitar que se produzca una interrupción mientras se está tratando la interrupción en curso.
- 2. La dirección de retorno se guarda en la pila y el contador de programa se carga con la dirección 0x0004.
- 3. En la dirección 0x0004 deberá producirse un salto incondicional a la rutina de tratamiento de interrupción (*RTI*)
- 4. Si puede haber varias fuentes de interrupción en la *RTI* deberá comprobarse cada uno de los bits del registro *INTCON* para determinar cuál ha sido la fuente exacta de interrupción (Técnica de encuesta ó 'polling').
- 5. Antes de volver de la rutina de interrupción hay que borrar el bit asociado al periférico que ha producido la interrupción, para evitar entrar en un bucle infinito.
- 6. La rutina de tratamiento de interrupción ha de terminar con la instrucción *RETFIE* y no con la instrucción *RETURN*. La instrucción *RETFIE* recupera de la pila la dirección dónde había sido interrumpido el programa y la carga en el PC. Además vuelve a capacitar globalmente las interrupciones, por lo que no es necesario hacerlo manualmente.

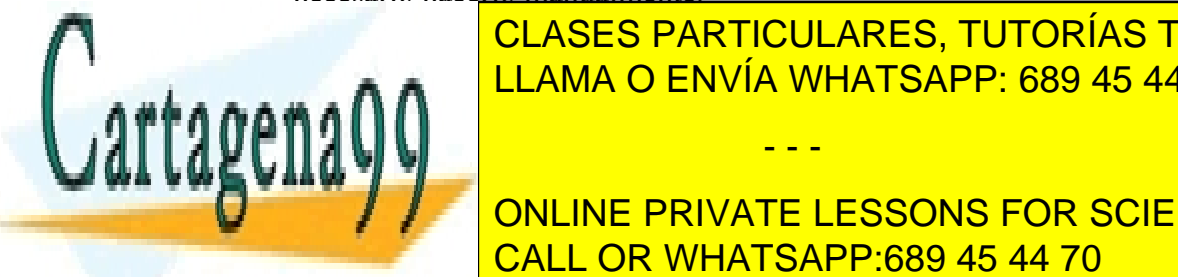

CLASES PARTICULARES, TUTORÍAS TÉCNICAS ONLINE **ELAMA O ENVÍA WHATSAPP: 689 45 44 70<br>POPILIO DE LAMA O ENVÍA WHATSAPP: 689 45 44 70** 

> **THE ONLINE PRIVATE LESSONS FOR SCIENCE STUDENTS** CALL OR WHATSAPP:689 45 44 70

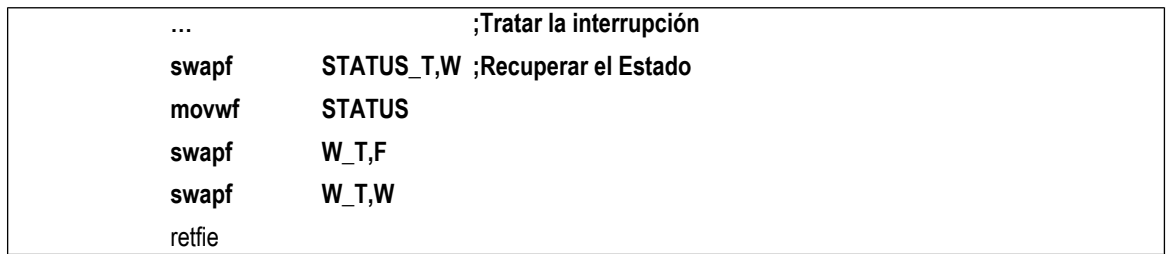

Cuando sea necesario producir una interrupción regularmente usando el temporizador *TMR0*, además de las consideraciones descritas en el apartado anterior hay que tener en cuenta que:

- **1.** Hay que programar el temporizador y cargar un valor inicial para que produzca la primera interrupción, o disparar el Flag de interrupción la primera vez.
- **2.** En la rutina de tratamiento de interrupción se debe volver a cargar el temporizador para que se produzca la siguiente cuenta y por tanto la siguiente interrupcione.

#### **Diseñar una subrutina que prepare un interrupción cada centésima de segundo utilizando el Temporizador.**

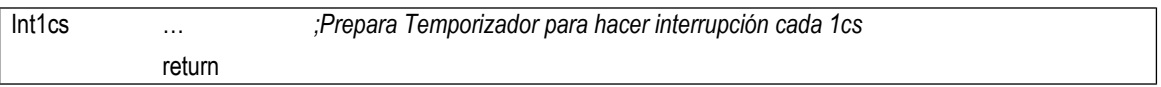

**Diseñar una rutina de tratamiento de interrupción genere gestione un retardo de** *N* **centésimas de segundo sin bloquear la ejecución del programa. Debe avisar al programa principal a través de una bandera** *FlagNcs***, que será borrada por el programa principal**.

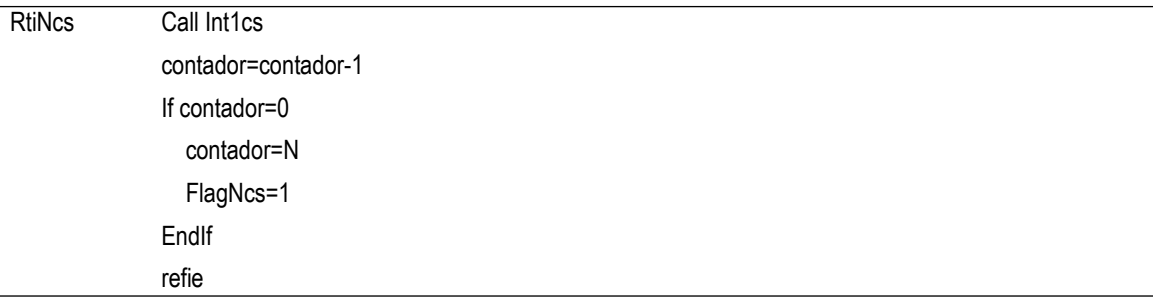

**Ejercicio 3**: Diseñar un reloj por interrupción que muestre una cuenta de segundos por el puerto B. Mientras hace la cuenta debe multiplicar PortB por PortA (este resultado no se mostrará)

#### Configurar y borrar puertos

N=100; FlagNcs=0; contador=N;

Call Int1cs; %%%%%%%%%%Por interrupción debe saltar RtiNcs

Bucle if FlagNcs

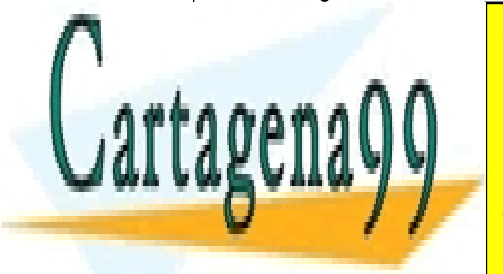

CLASES PARTICULARES, TUTORÍAS TÉCNICAS ONLINE LLAMA O ENVÍA WHATSAPP: 689 45 44 70

ONLINE PRIVATE LESSONS FOR SCIENCE STUDENTS CALL OR WHATSAPP:689 45 44 70

o<br>www.cartagena99.com no se hace responsable de la información contenida en el presente documento en virtud al Artículo 17.1 de la Ley de Servicios de la Sociedad de la Información y de Comercio Electrónico, de 11 de julio de 2002. Si la información contenida en el documento es ilícita o lesiona bienes o derechos de un tercero háganoslo saber y será retirada.

### *5.-CONTROL PID CON EL PIC16F84A*

**Ejercicio 4:** Realizar un programa que emule un Controlador Discreto PID con el PIC16F84.

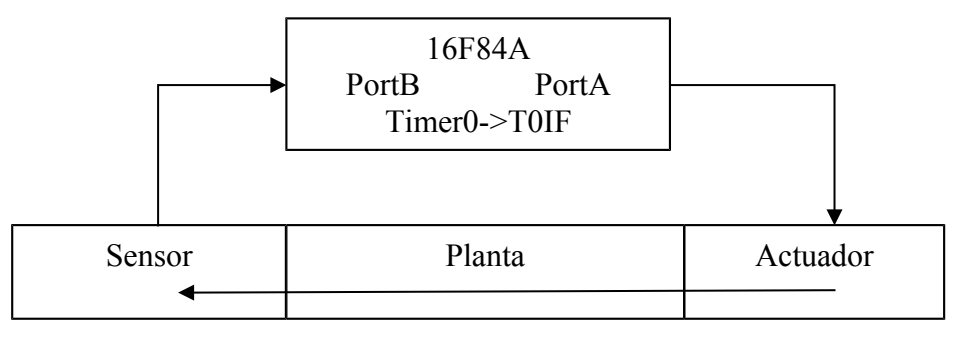

Utilizar una gestión de tiempos con interrupción por temporizador. Se supone que la referencia es un valor interno, *Referencia.* Para simplificar se supone que el actuador y el sensor manejan la información en complemento a 2.

- Cada 0.01 debe leer el sensor, *LeerPortB.*
- Cada 0.1s debe:
	- Calcular *MedidaFiltrada* como un promedio de las 8 últimas lecturas del sensor. Se puede realizar la media sumando dos elementos y un desplazamiento a la derecha y así sucesivamente hasta cerrar el árbol binario de medias, por eso he elegido 8 elementos.
	- Calcular el Control.

*ErrorAnterior=Error Error= Referencia - MedidaFiltrada Integral= Integral + Error Derivativa= Error- ErrorAnterior Control*= Kp\*Error+Ki\*Integral+Kd\*Derivativa

- Guardar telemetrías en la EEPROM.
- **Simular el sistema (en lazo abierto) inyectando estímulos en PortB que contengan ruido.**
- El PIC16F84A no es el adecuado para implementar un PID, pues además de su

- - -

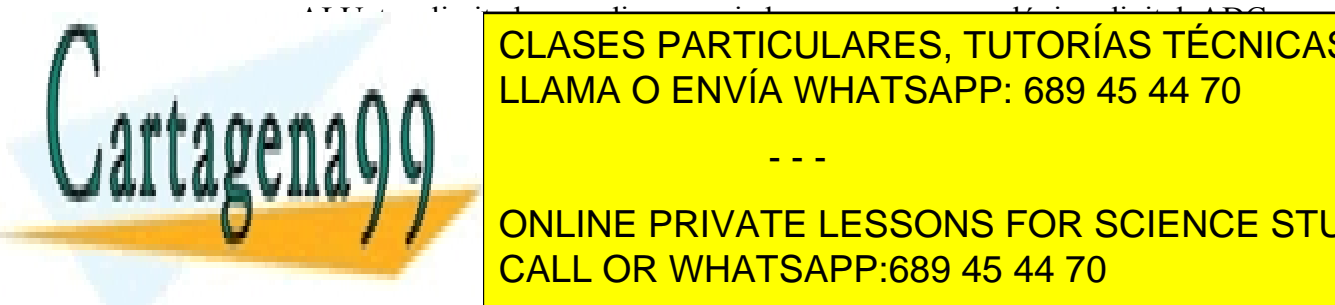

 $\frac{1}{\sqrt{1-\frac{1}{\sqrt{1-\frac{1$ CLASES PARTICULARES, TUTORÍAS TÉCNICAS ONLINE <u>para manejar actual habíar actual e PNVÍA WHATSAPP: 689 45 44 70 animar básico que ya establece que ya establece </u>

**tuviése que manejar sensores de contrar existence (no este no este de la este de la este de la este de la este de la este de la este de la este de la este de la este de la este de la este de la este de la este de la este For CONLINE PRIVATE LESSONS FOR SCIENCE STUDENTS** CALL OR WHATSAPP:689 45 44 70